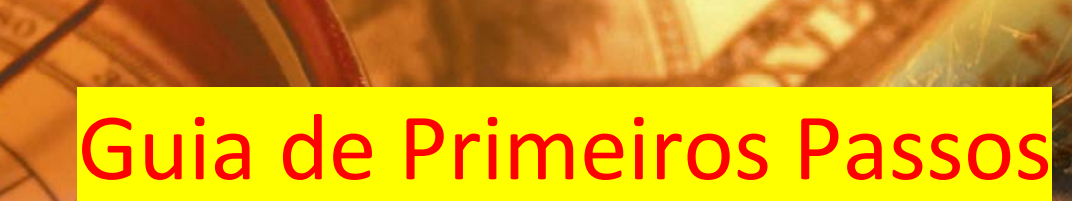

ANG MANG

 $\mathbb{E}[\mathbf{y}](x, \theta)dx = M\left(T(\xi) \cdot \frac{\partial}{\partial \theta} \ln L(\xi, \theta)\right)$ 

 $T(x)\cdot\left(\frac{\partial}{\partial\theta}\ln L(x,\theta)\right)\cdot f(x,\theta)dx = \int_{R_x} T(x)\cdot\left(\frac{\partial}{\partial\theta}f(x,\theta)\right)dx$ 

 $T(f) = \frac{\partial}{\partial \theta} \int_{R_a} T(x) f(x, \theta) dx = \int_{R_a} \frac{\partial}{\partial \theta} T(x) f(x, \theta) dx$ 

 $\sqrt{2}$ aa

# **KTRACTOR & EVALUATOR**

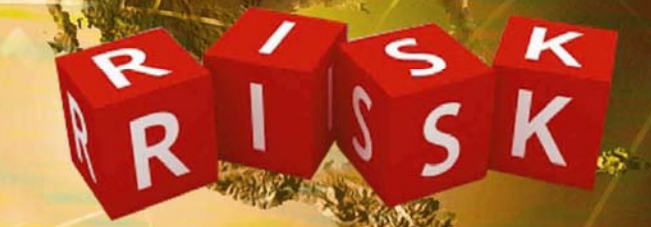

OUN

8584136

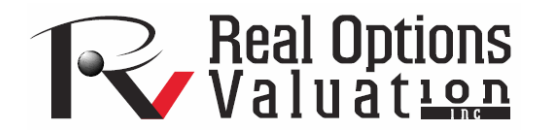

# **AJUDA DO ROV RISK EXTRACTOR AND EVALUATOR**

O software ROV Risk Extractor and Evaluator é produzido pela Real Options Valuation, Inc. e foi desenvolvido para ser utilizado com o Excel versão 2007 e posteriores. Este software foi concebido para ser utilizado dentro do Microsoft Excel 2007, para extrair um modelo existente, convertendo‐o num conjunto de relações puramente matemáticas, sob a forma de código, capaz de ser executado fora do Excel. Ao se executar o modelo extraído, tem‐se:

- Toda a inteligência e dinâmica do negócio são preservadas, porém não mais estarão visíveis ao usuário final, permitindo que o criador do modelo o distribua de forma segura sem que haja risco de se revelar segredos corporativos ou relativos à propriedade intelectual.
- Um modelo grande ou complexo que poderia normalmente levar um tempo muito elevado para ser executado no Excel, poderá ser executado de forma extremamente rápida no modelo extraído.
- Simulações Monte Carlo de grande escala, com uma grande quantidade de avaliações, podem ser realizadas muito rapidamente.
- O modelo compilado pode ser protegido por criptografia do tipo AES 256 (padrão de uso militar) e só será acessível através do fornecimento da senha correta e da licença (gerada por algoritmo que se baseia em informações do hardware do usuário).
- Modelos grandes, com muitas partes irrelevantes são identificados permitindo adicionalmente, que sejam identificadas as principais entradas e saídas que se deseja modelar. Por exemplo, imaginemos um modelo em que se tenha A+B+C=D, B+E=F, e em que F seja a entrada; neste caso, apenas B e E são relevantes. Isto contribui para reduzir o tempo computacional do modelo, permitindo que o mesmo seja otimizado de modo que execute ainda mais rápido.
- O modelo Excel original acaba por transformar‐se num objeto ou ambiente similar ao de uma calculadora, uma vez que tudo o que o usuário final tem a fazer é fornecer entradas e aguardar as saídas. Podemos imaginar ainda que a situação seja análoga à criação de uma função bastante extensa de Visual Basic no Excel, só que ao invés de se ter uma função simples de muitas linhas, esta função seria equivalente a toda uma pasta Excel contendo diversas planilhas interligadas.
- A versão compilada do modelo não poderá ser alterada pelo usuário final. Deste modo, é possível manter um estrito controle de qualidade, evitar modificações maliciosas ou acidentais no código, que possam comprometer o modelo.
- O arquivo compilado também poderá ser utilizado por programas de terceiros, num ambiente de desenvolvimento baseado em componentes. Por exemplo, o usuário final poderá ter seu próprio programa ou banco de dados ao qual o arquivo compilado poderá ser ligado, tornando‐ se parte integrante do sistema proprietário. Este sistema irá interagir com o arquivo compilado através de uma interface bem definida na qual dados serão fornecidos como entrada para o modelo compilado e este, após manipulá‐los de alguma forma (realizando cálculos), fornecerá os resultados requeridos.

Favor utilizar o ROV Compiler caso se deseje extrair para um arquivo auto‐executável (EXE) , que roda dentro do Excel, com os cálculos escondidos, protegidos de modo que o mesmo possa ser licenciado como se fosse uma aplicação própria. O ROV Compiler complementa o programa ROV Extractor and Evaluator é produzida são produzidos pela mesma empresa.

#### **REQUISITOS DO SISTEMA**

Os requisitos para a execução do software são os seguintes:

- Windows Vista ou Windows XP
- Excel 2007 (versões anteriores não são suportadas)
- 300MB de espaço livre em disco
- 1GB RAM (mínimo)
- Outros: Microsoft .NET 3.5 Framework ou posterior, VS Runtime, Microsoft Installer, e assim por diante

Note que o .NET Framework 3.5 está incluído na instalação, durante a qual se faz uma verificação dos pré‐requisitos (por exemplo: .NET Framework 3.5, Microsoft Installer, VS Runtime, e outros componentes), automaticamente instalando‐os, caso necessário, antes de se instalar o progama ROV Extractor and Evaluator.

#### **PRIMEIROS PASSOS**

O programa consiste de duas partes distintas, o Extractor (extrator) e o Evaluator (avaliador). O Extrator corresponde a um "add‐in" no interior do Excel. Quando se inicia o Excel 2007, a barra de ferramentas do Risk Extactor estará visível. É muito simples utilizá‐la. A seguir, serão descritos alguns passos que servirão de exemplos, que permitirão o pronto uso do software:

- 1. Crie um modelo o abra um modelo já existente no Excel 2007.
- 2. *Selecione as células de saída* que você deseja que sejam modeladas (no exemplo abaixo, correspondem às células G4:G6) e clique em *Adicionar Células de Saída* na barra de ferramentas do Risk Extractor. As células selecionadas estarão agora destacadas através de uma caixa colorida.
- 3. *Selecione as células de entrada* que você deseja que sejam modeladas (no exemplo abaixo, correspondem às células C12:C14) e clique em *Adicionar Células de Entrada* na barra de ferramentas do Risk Extractor.
- 4. Clique em *Construir Modelo* para extrair o modelo. Forneça um nome a ser dado ao modelo extraído e o local onde deverá ser salvo o arquivo *EXP*, contendo o modelo extraído. Você será informado quanto ao sucesso ou não da operação de extração do modelo.
- 5. Você pode agora fechar o Excel e dar um clique duplo sobre o arquivo EXP recém-criado, para se abrir o Risk Evaluator. Alternativamente, você poderá abrir o Evaluator navegando através do menu Iniciar do Windows até *Start*, *Program Files*, *Real Options Valuation*, *Risk Extractor*, e em seguida, selecionando *Risk Evaluator*. Você verá então a interface abaixo:

Note que é possível selecionar tantas entradas e saídas quanto se queira. Também é possível clicar em *Adicionar Todos os Antecedentes* para identificar os antecedentes das saídas do modelo. Por exemplo, caso o modelo seja A+B=C, C+D=F e D+F=G, então, se F e G forem selecionados como saídas, os antecedentes serão automaticamente identificados como A, B, D. Note que C e F não serão identificados como antecedentes pois correspondem, na realidade, a variáveis intermediárias. Outra observação importante é que é possível abrir ou criar modelos para que sejam posteriormente extraídos, indefinidamente. No entanto, é necessário que se clique em *Limpar Modelo*, para que o modelo anteriormente extraído seja liberado da memória, antes que as entradas e as saídas do próximo modelo a ser extraído sejam definidas.

Caso o modelo tenha sido extraído com sucesso, você será notificado através de uma breve mensagem (conforme figura abaixo). Do contrário, você será notificado de que poderão existir erros no modelo ou de que determinados itens contidos no mesmo não são suportados pelo ROV Extractor. Para maiores detalhes, veja a seção *O que é Suportado e o que não é*, mais adiante.

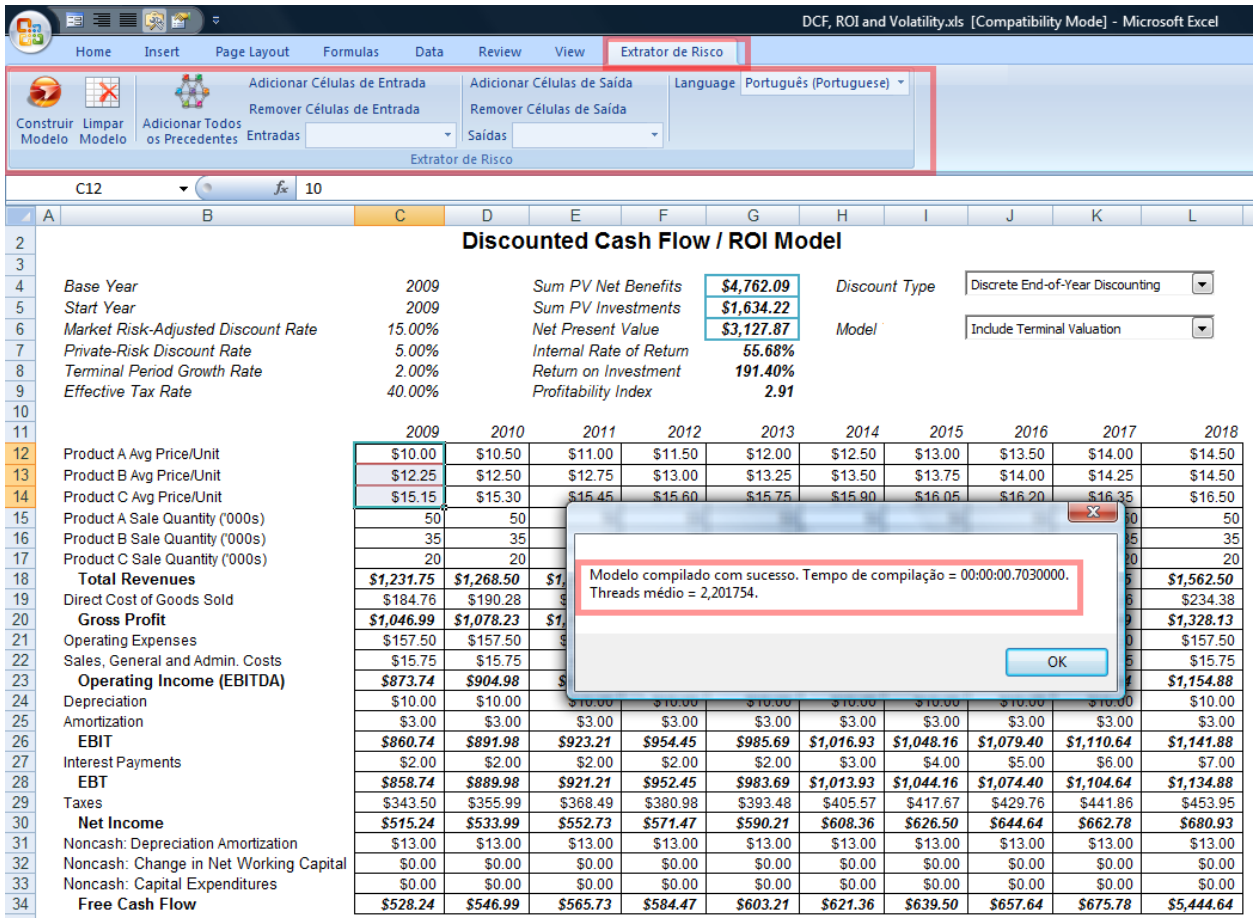

Quando se abre o arquivo EXP, seja através de um duplo clique ou clicando‐se em *File*, *Open*, você verá uma interface de usuário similar à apresentada a seguir. Você verá que o Project Explorer (A), onde estão disponíveis as entradas, as previsões das saídas e os resultados da simulação; a seção correspondente as Variáveis de Entrada (B), onde as variáveis desejadas poderão ser definidas; e as Variáveis de Saída (C), que mostram os resultados computados. Existe ainda um menu e uma barra de ferramentas na interface do usuário (D). Para começar, você poderá definir valores para as variáveis de entrada, na seção correspondente, e observar a atualização dos resultados na seção correspondente às variáveis de saída.

### **RODANDO SIMULAÇÕES SUPER RÁPIDAS**

Você agora pode rodar simulações super rápidas no seu modelo extraído primeiramente configurando as suposições de entrada em distribuições. A seguir são alguns passos simples para ajudar você a começar:

- 1. Encontre a suposição que você deseja associar a uma distribuição no Gerenciador de Projetos (A). Clique com um duplo‐clique na suposição que deseja.
- 2. Você será então apresentado à uma caixa de diálogo de Propriedades de Entrada. Aqui você pode modificar o nome da variável de entrada e modificar o valor da entrada se desejar (E).
	- a. Selecione o botão *Aplicar Simulação* (F)
	- b. *Selecionar a distribuição* (G)desejada (e.g., Distribuição triangular)*Insira os parâmetros de entrada relevantes* (H) para a distribuição selecionada (e.g., para Triangular, entre com os valores de Mínimo, Moda e Máximo.
	- c. Quando terminar, você pode clicar no ícone Simular (I) e entrar com o nome da simulação (isso ajuda você a identificar quais resultados das simulações pertencem a essa rodada da simulação no caso de você estar rodando múltiplas simulações), o número de experimentos da simulação, a semente inicial para o gerador de números aleatórios e número de processadores em que você deseja rodar (J). Quando você clica no ícone *Simular*, a simulação irá começar e você pode ver o progresso da simulação super rápida.
	- d. Quando completada, você pode dar um duplo clique em *resultados da simulação* na seção do Gerenciador de Projeto (L) para visualizar os resultados (M). Aqui, você pode ver as estatísticas de simulação, entrar ou alterar os valores de percentil para obter os valores relevantes (e clicar em TAB), ou entrar com o valor (e apertar TAB) para obter o percentil correspondente. Você também pode exportar os dados simulados ou imprimir os resultados da simulação (O).

# **CRIPTOGRAFIA AES 256, OTIMIZAÇÃO DE MODELO, E LICENCIAMENTO DE PROGRAMA**

Você pode também adicionar uma criptografia com senha AES 256 clicando em *Arquivo* e *Proteger Projeto* (P). Entre com uma senha (Q) para proteger o programa EXP contra acesso não autorizado.

Caso você tenha um modelo grande de Excel para começar, e você selecionou apenas algumas variáveis de entrada e de saída, então você pode selecionar *Modelo* e *Otimizar* para otimizar o modelo extraído. O programa irá aplicar alguns algoritmos proprietários para identificar as threads do modelo e remover as variáveis e os cálculos que são irrelevantes para as entradas e saídas selecionadas. Otimizando o modelo, você pode rodar o modelo e simular o modelo com uma velocidade ainda maior!

Para utilizar o ROV Evaluator, você irá precisar da licença do programa.

1. No ROV Evaluator, clique em *Ajuda* e selecione *Licença e Ativação* (T). Aqui será apresentado o *ID de Hardware* (U) do seu computador. Essa identificação de Hardware é feita com base no número de série de diversos Hardwares do seu computador (placa mãe, memória, disco rígido, e outros) e nós aplicamos algoritmos proprietários para criar esse número de identificação único. Cada computador terá um ID de Hardware único e a licença que você obtém irá funcionar somente no seu computador.

- 2. *Selecione o ID do Hardware* e clique com o botão direito do mouse para *Copiar* e você pode agora colá‐lo em um e‐mail para *admin@realoptionsvaluation.com* para solicitar um arquivo de licença.
- 3. Quando você receber o arquivo de licença, salve‐o no seu disco rígido. Execute ROV Evaluator, clique em *Ajuda* e selecione *Licença e Ativação*, e em seguida *Ativar*. Procure o arquivo de licença que você acabou de salvar e você será imediatamente licenciado.

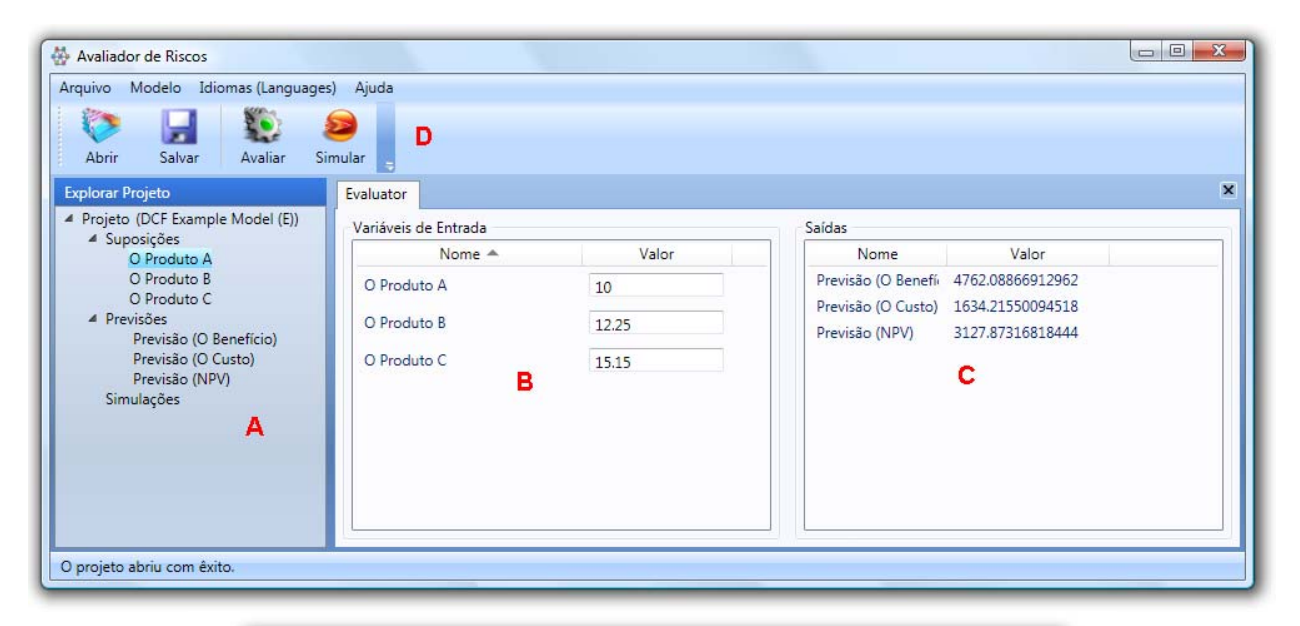

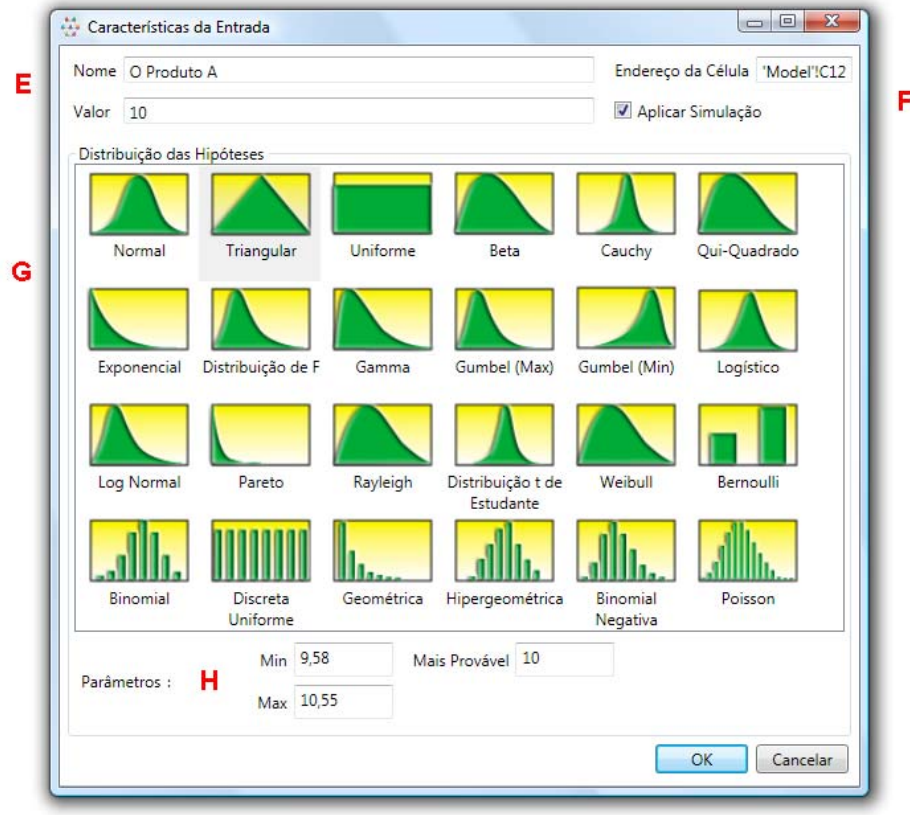

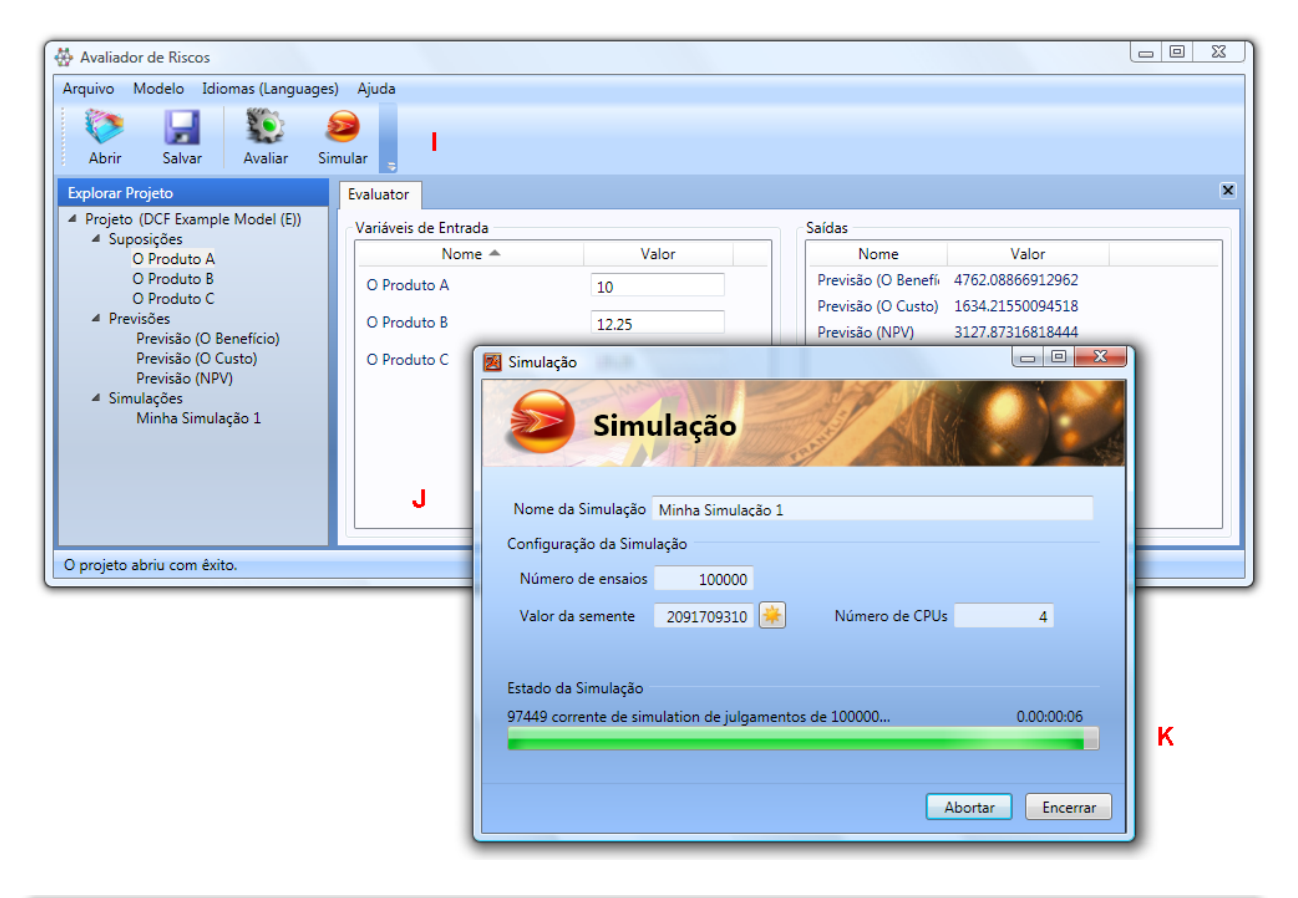

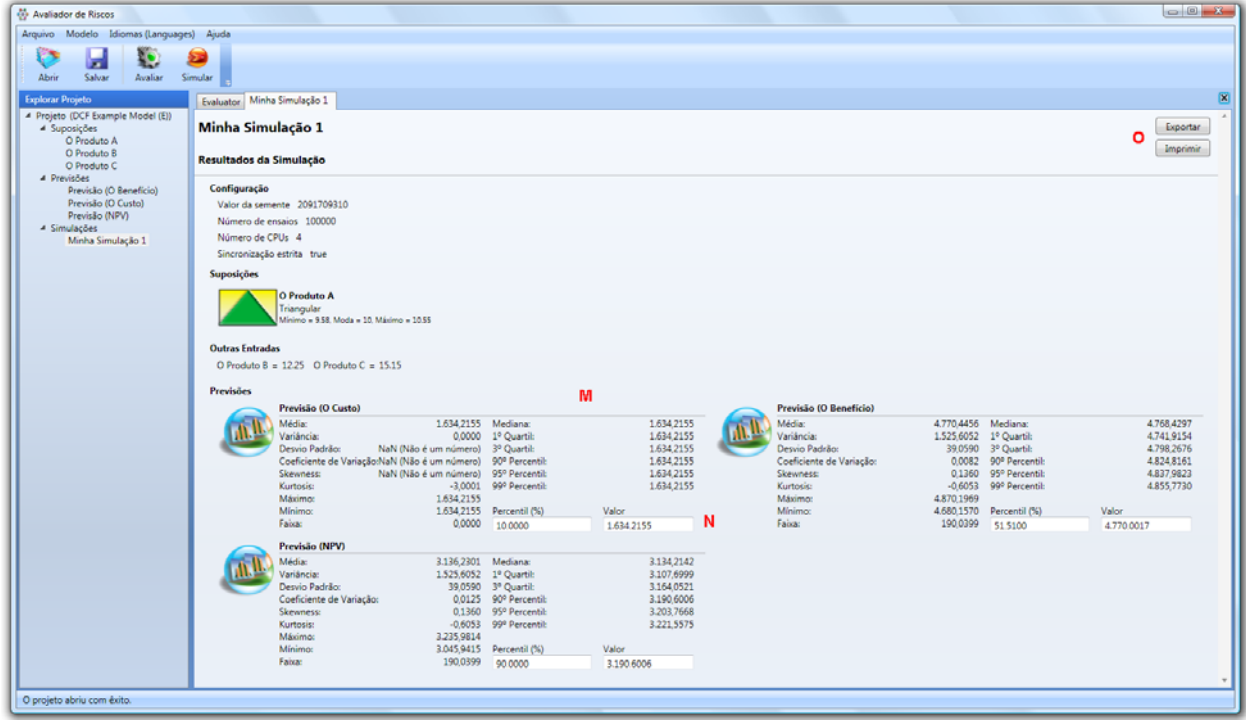

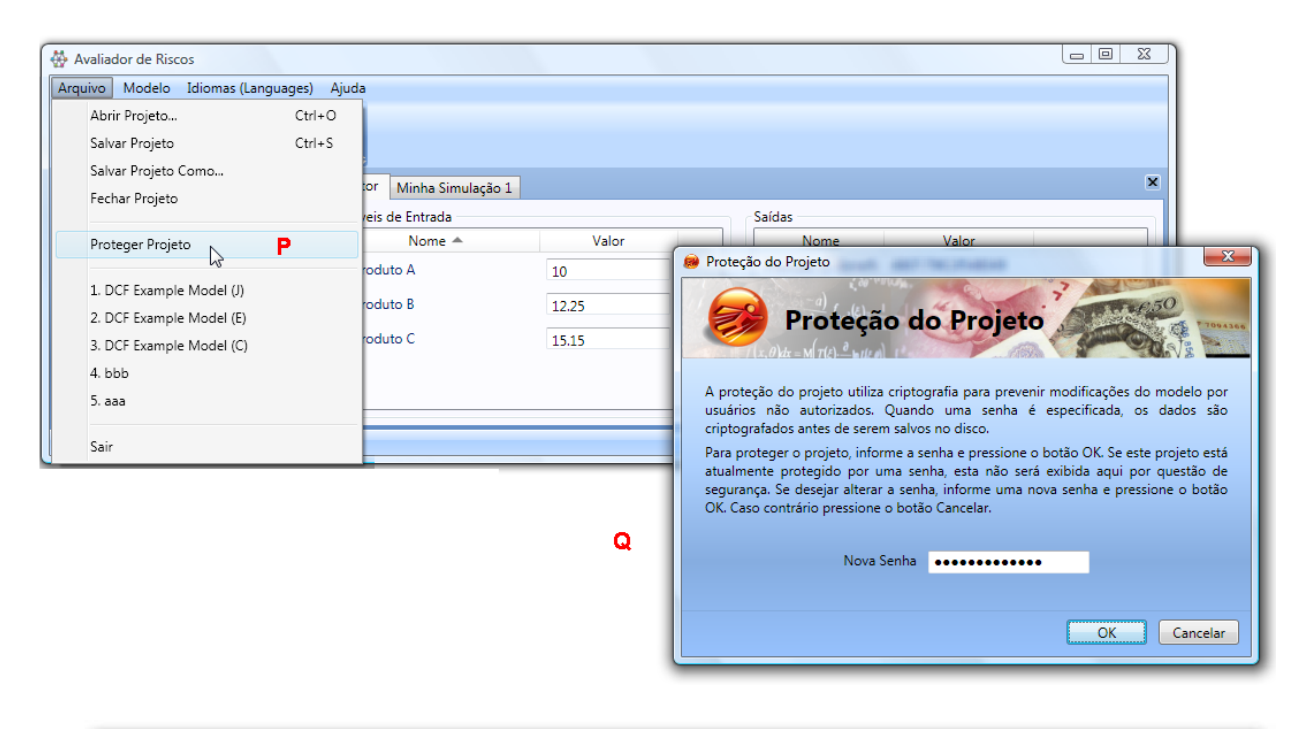

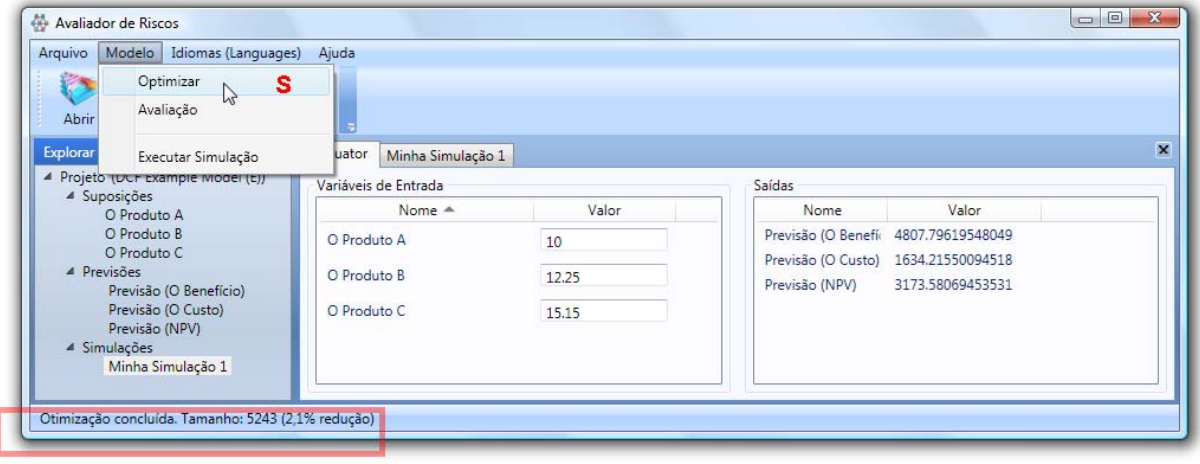

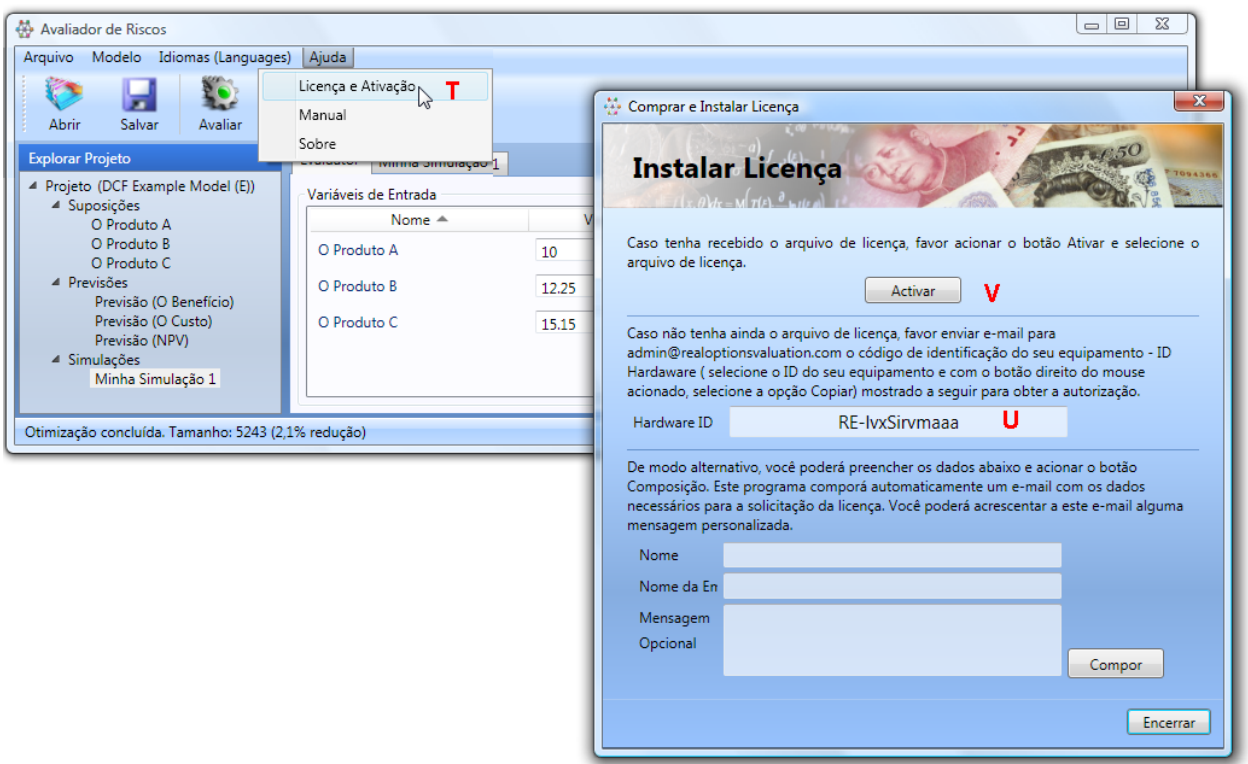

## **O QUE É SUPORTADO E O QUE NÃO É**

O programa ROV Risk Extractor and Evaluator suporta várias funções em Excel. No entanto, existem alguns aspectos que não são suportados. Você pode utilizar o programa ROV Compiler para executar estas funções caso desejado.

O programa ROV Risk Extractor and Evaluator não suporta modelos com:

- Links para fora do arquivo Excel corrente, i.e., com link para outro arquivo Excel, outro banco de dados ou outra fonte de dados
- Funções VBA e macros
- Intervalos de múltiplas células com um único nome de intervalo
	- o Operações inválidas como:
	- o Uma matriz multiplicada por um valor {TRANSPOSE(xxx)\*A3} não é suportado. Funções corretas são suportadas como {TRANSPOSE(xxx)} e {‐TRANSPOSE(xxx)}
- Cálculos de intervalos como A1:A10+B1:B10 não são suportados
	- o Mistura de texto e valores como:
- IF(A1=3, 4, "") ou IF(A1=3, "4", "") não são suportados, porém valores numéricos em instancias de IF alinhado são suportados, como em IF(1 < 2, 3, 4), IF(A1< 5, 3, 4), IF(4 <> B3, 3, 4), IF(A1=3, 4, 0)
- IF(A1=B1, 4, 5) não é suportado no entanto pode‐se fazer de outro modo caso A1 e B1 sejam valores numéricos, mude a fórmula para IF(A1+0=B1, 4, 5). Se A1 e B1 sejam texto, mude a fórmula para IF(A1&""=B1, 4, 5), e caso A1 e B1 sejam binários, modifique a fórmula para IF(NOT(A1)=NOT(B1), 4, 5)

Além dessas poucas particularidades, muitas funções das mais utilizadas são suportadas, incluindo:

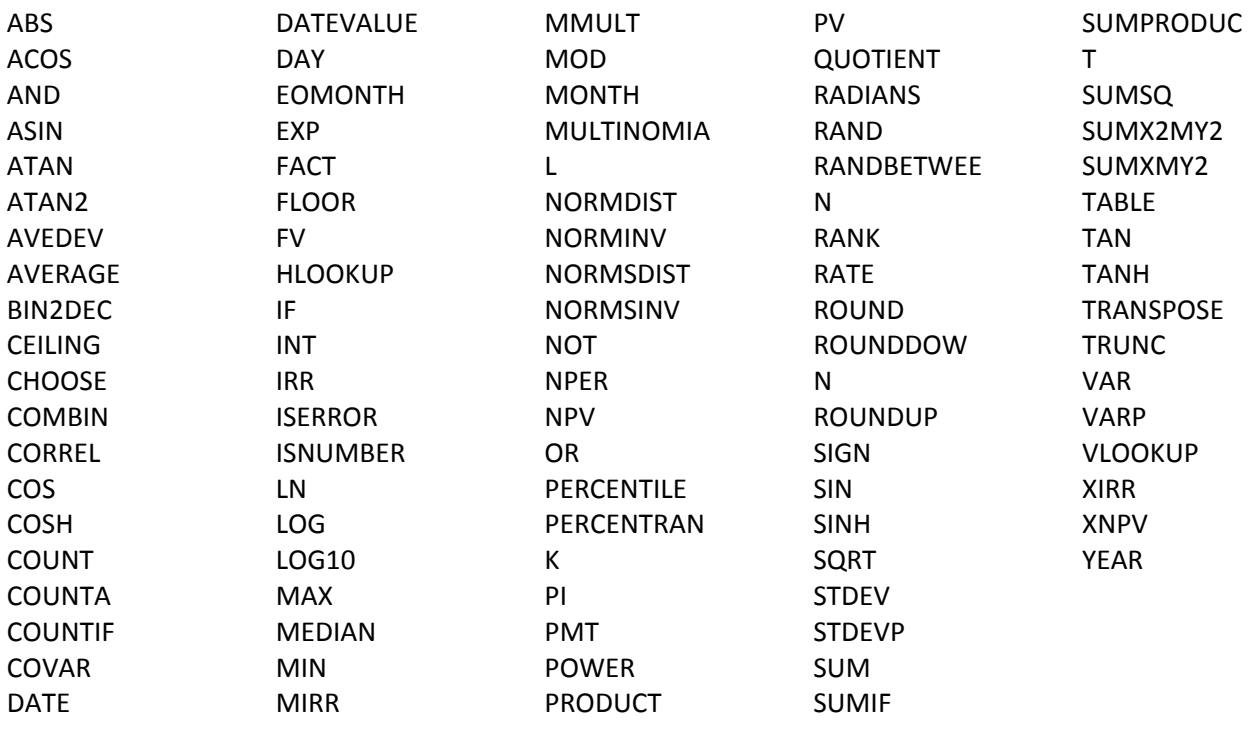

Todas essas funções são independentes de idioma. Isto significa que você pode estar utilizando o Excel em alemão ou em inglês, e as funções equivalentes serão utilizáveis. A tabela a seguir ilustra alguns dos idiomas mais utilizados com Excel e os nomes das funções correspondentes que são suportadas pelo ROV Risk Extractor and Evaluator.